## *Додавання зображень із файлу та їх*

*форматування*

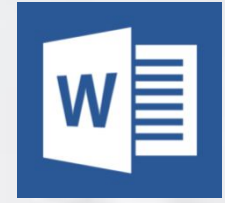

# **Сьогодні на уроці:**

*з'ясуєте, призначення графічних зображень;*

*дізнаєтесь, як графічні зображення можна вставляти;*

*навчитеся вставляти та форматуват и графічні зображення.*

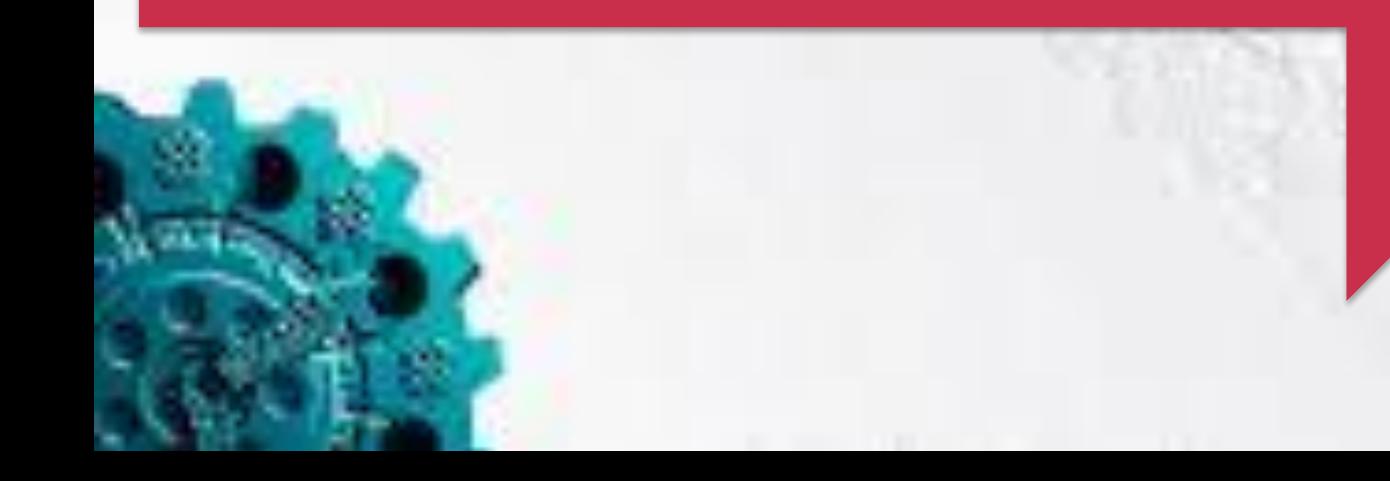

*Підручники також неможливо уявити без малюнків, схем тощо. Вони допомагають краще зрозуміти навчальний матеріал.* 

#### світ очима литині

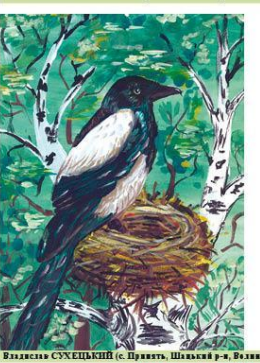

#### птахи Веснідеі журави курличуть в н<br>Тобі співають пісню солов'ї.<br>Не ображайте, діти, птахів!<br>Це – піжний голос матінки Землі

morrere si una si con e nefa  $\frac{1}{2}$ anvire more navrai con .<br>жылу Україну прослажніте<br>Іеред морів, річок і берегін! Софія САХНІК, 3-А клас<br>іт Локачі. Волинська обл.)

Books reputed proved to depart

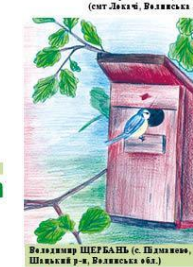

пашенята Сперечались пташенята,<br>3 кого з них найкраща хат:

auens maxe apauars.

Це пніткарка - перший клас  $3\overline{u}$  wave znazyw za Що минае иже зны

ороку в зустрілі

 $\overline{a}$ 

Texton or warranty

В ньому найручніше жить! **Bas 6 verry incharges** нже о малты поонли<br>(Так запэлто тут свари<br>Мову цих сова почула<br>I малечi підморгнула:

— В кожного свій рідний лім<br>І найкраще — пільки в нім!

– Бікторія БОГДАН, 4 клас<br>(с. Сильне, Ківернівський р-н,<br>– Волинська обл.)

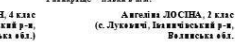

*Малюнки, які супроводжують текст, пояснюють його зміст, називають ілюстраціями. Ілюстрації розповідають про героїв не менше, ніж сам текст, дозволяють краще уявити зовнішність та характер героїв, події,* 

*які відбуваються.* 

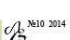

*Під час створення документа іноді виникає потреба вставити зображення, яке ілюструє зміст тексту. До текстового документа можна вставити:*

❑ *зображення, що збережені в окремих файлах (малюнки, фотографії, відскановані рисунки);*

❑ *кліпи з колекції Microsoft Office;*

❑ *об'єкти, створені засобами Microsoft Office (фігури, схеми, діаграми тощо).*

### *Вставлення графічних об'єктів у текст здійснюється за допомогою команд Стрічки Вставлення.*

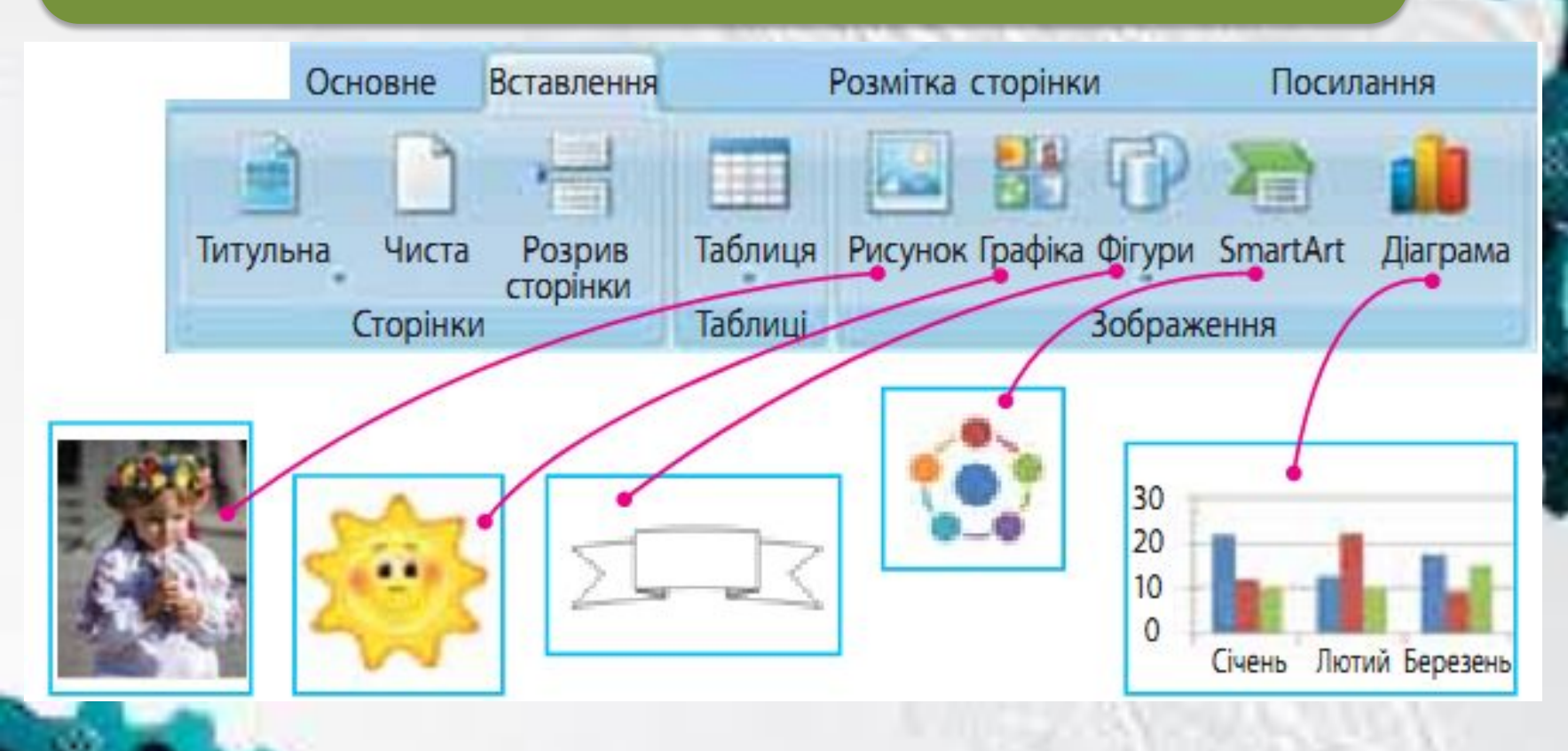

#### **ЩОБ ДОДАТИ ЗОБРАЖЕННЯ ПОТРІБНО:**

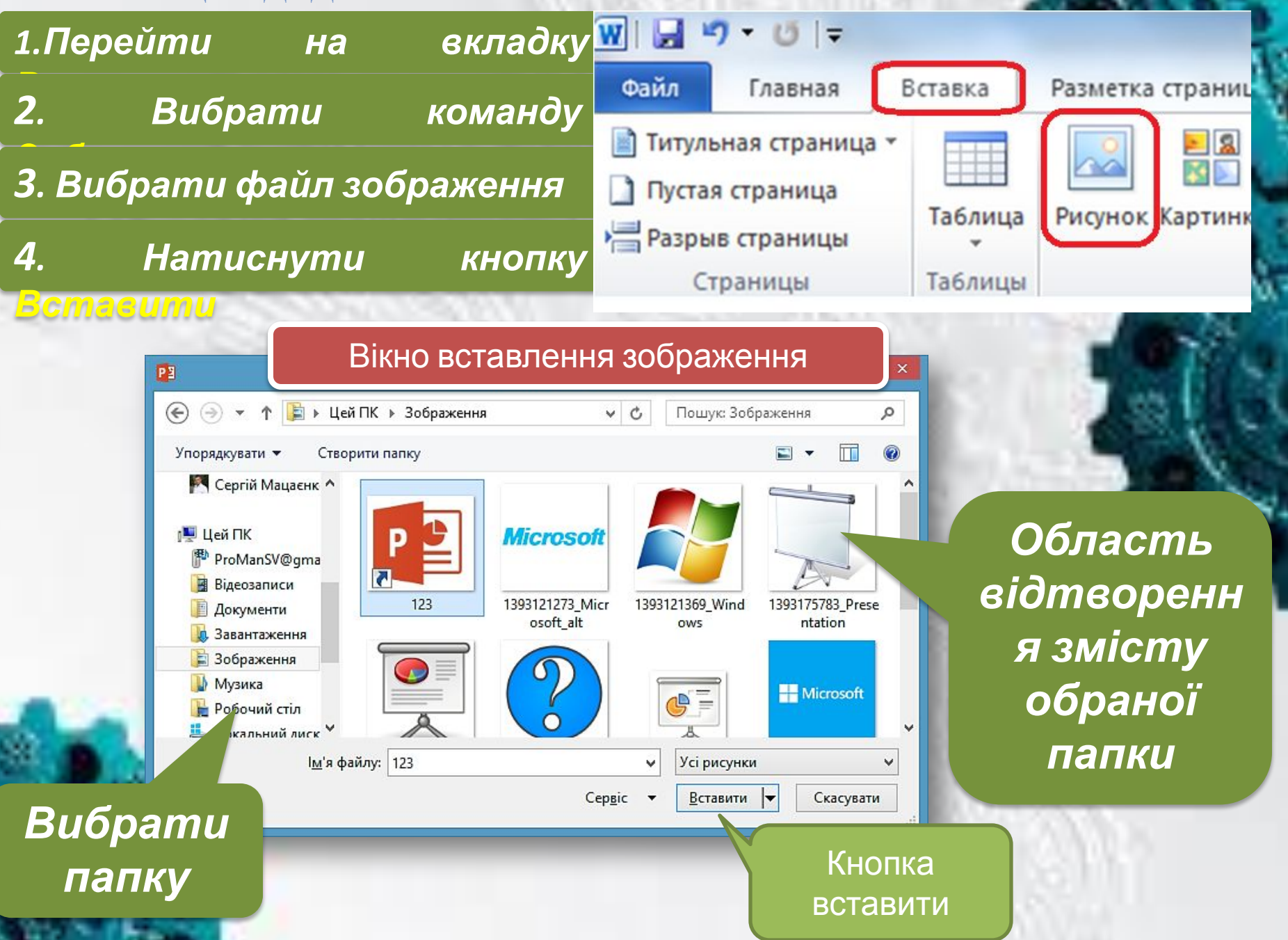

*За допомогою команд контекстного меню Формат малюнка можна змінити властивості виділеного зображення. Одна з них — спосіб обтікання текстом — визначає взаємне розміщення зображення і тексту на сторінці, інша розташування відносно*

*тексту.*

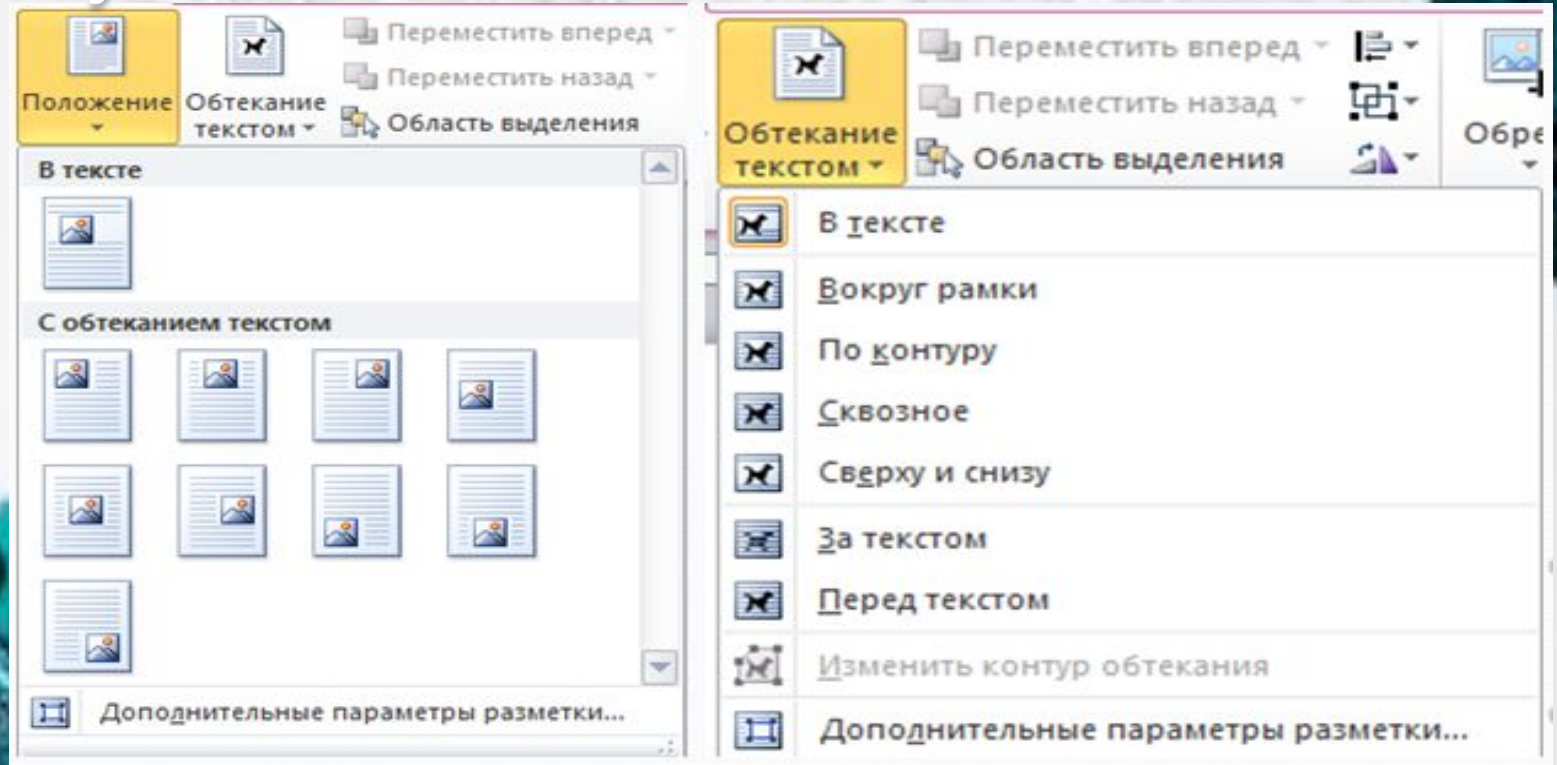

### *Змінити властивості малюнка можна на Вкладці Формат*

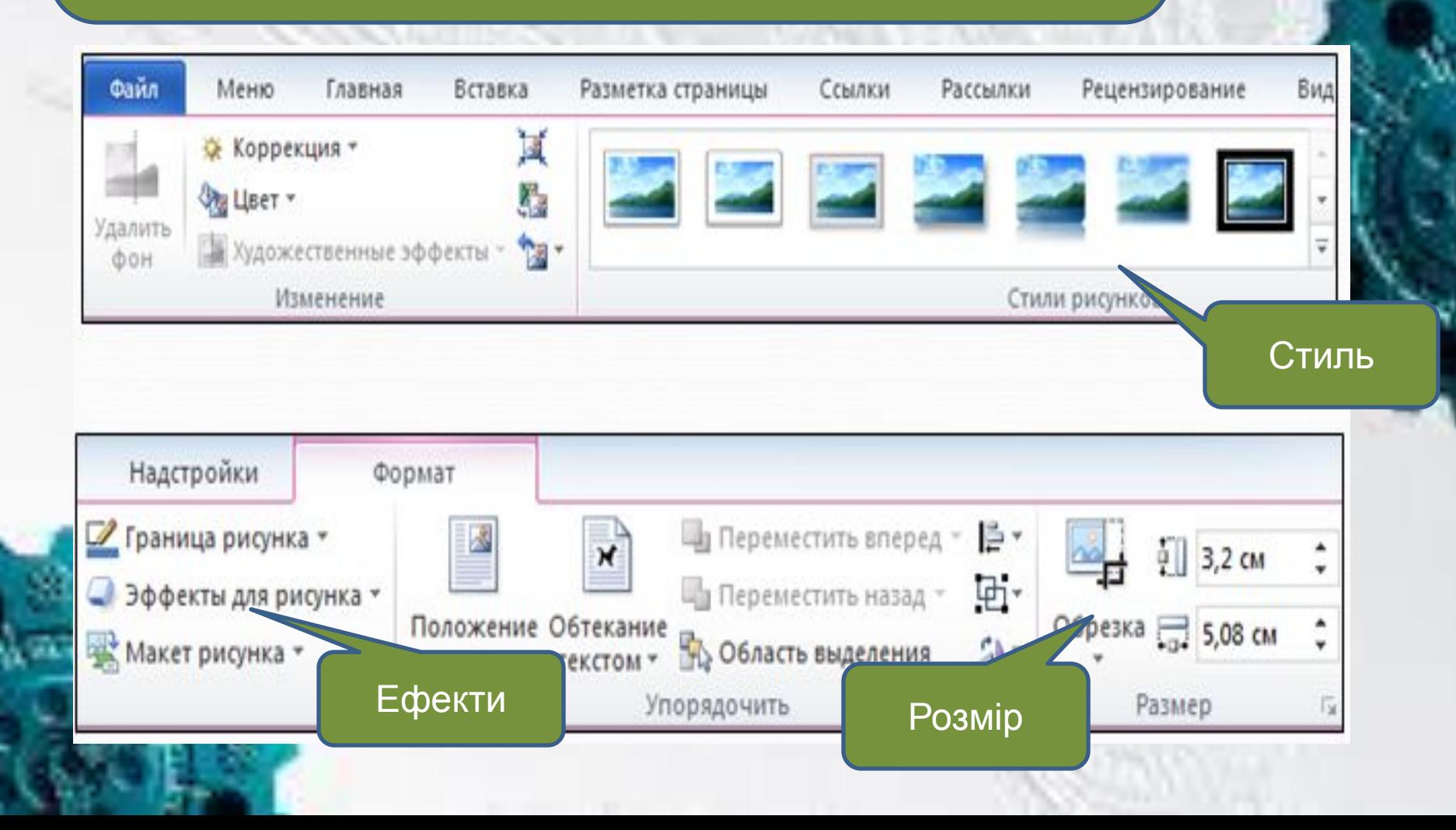

## **Фізкультхвили**

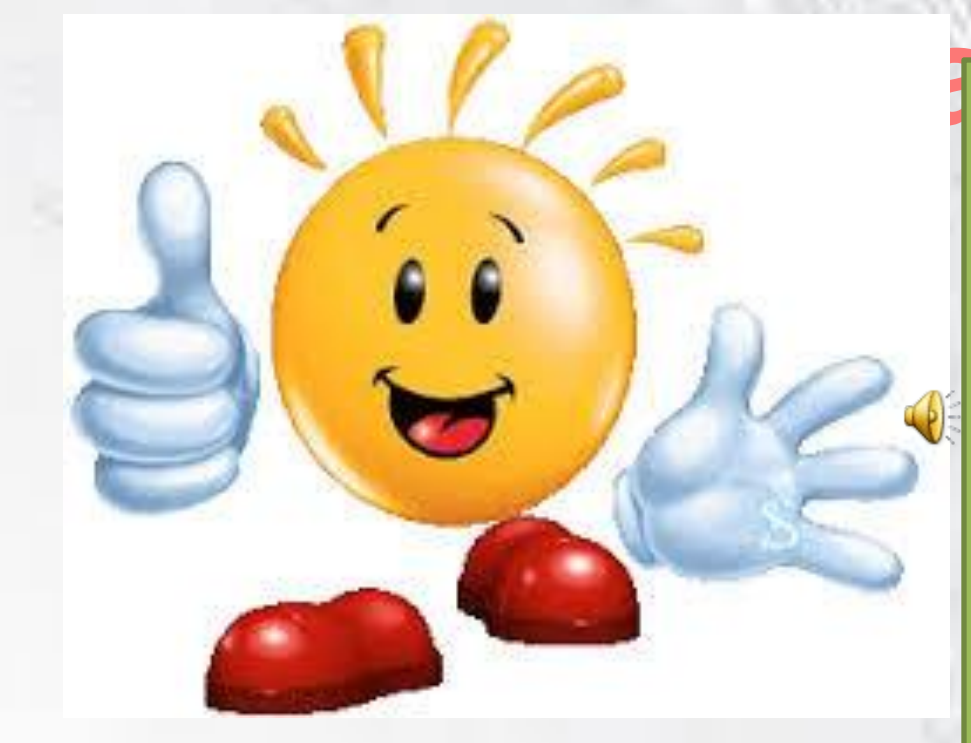

**нкаВсі піднесли руки –раз! На носках стоїть весь клас, Два – присіли, руки вниз, На сусіда подивись. Раз! – і вгору, Два! – і вниз, На сусіда не дивись. Будем дружно ми вставати, Щоб ногам роботу дати. Раз – присіли, два – піднялись. Хто старався присідати, Може вже відпочивати.**

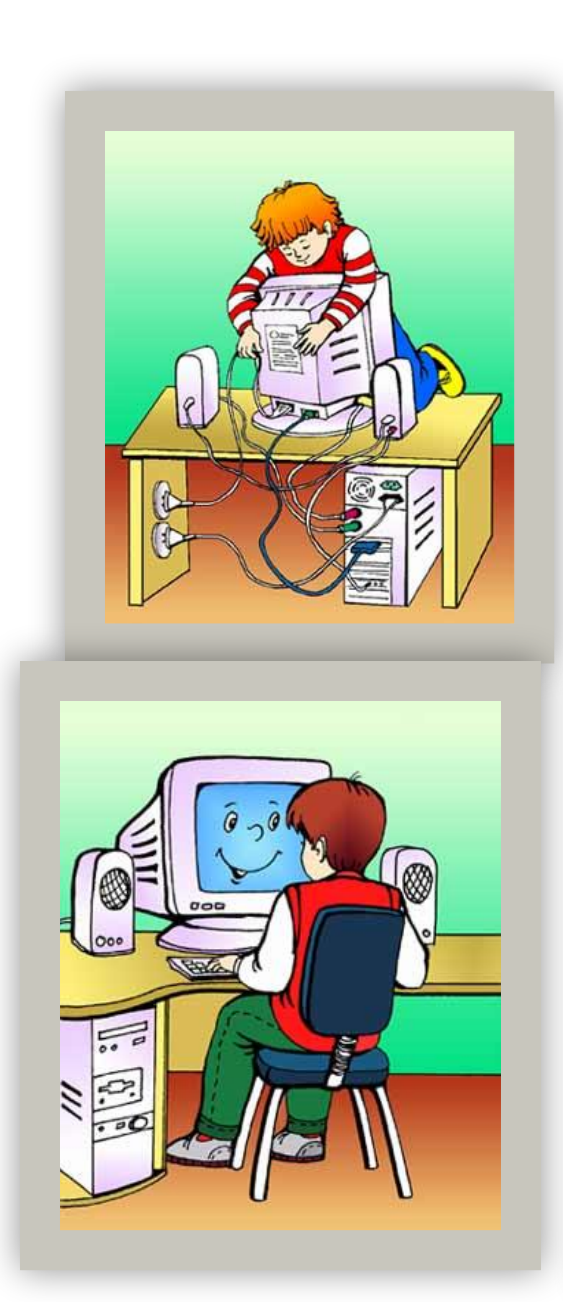

#### Правила

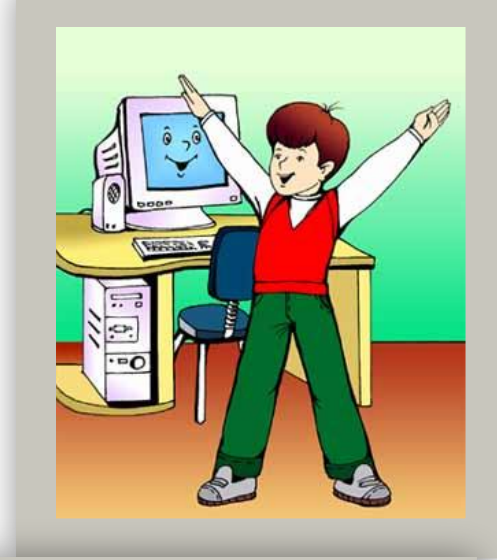

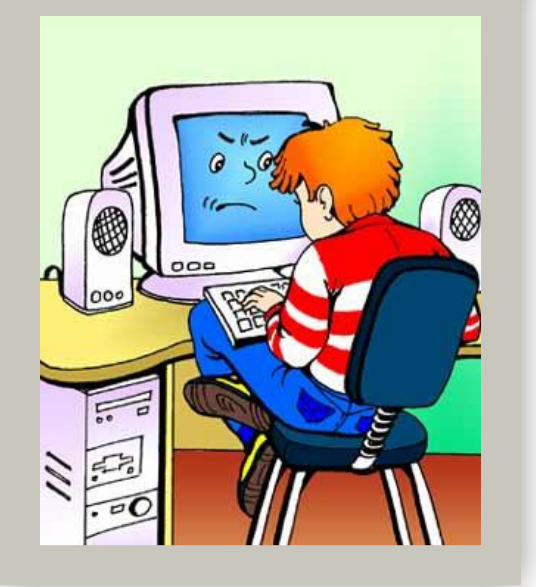

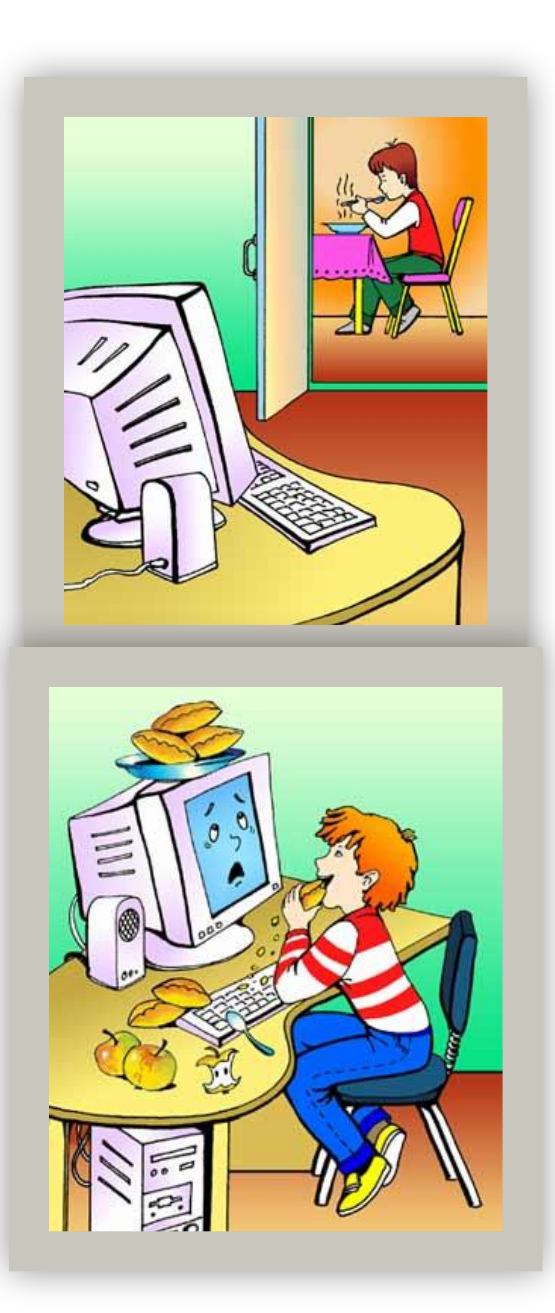

### *Практичне завдання «***ДЕРЖАВНІ СИМВОЛИ УКРАЇНИ»**

- **1. Створи папку і назви її «Україна».**
- **2. Створи в папці «Україна» текстовий документ «Символи України».**
- **3. Встав в документ «Символи України» картинки, які відповідають змісту тексту.**
- **4. За допомогою команд контекстного меню Формат малюнка змініть властивості зображення.**
- **5. Переконайтеся, що ваш документ схожий картинку «Приклад».**
- **6. Збережіть зміни.**
- **7. Закрийте всі додатки, що використовувалися під час роботи.**
- **8. Повідомте вчителя про виконане завдання.**

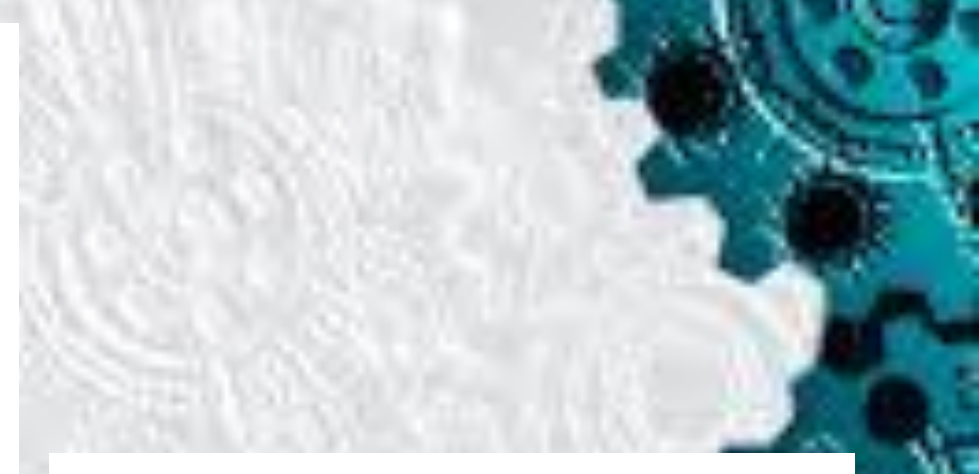

#### ДЕРЖАВНІ СИМВОЛИ УКРАЇНИ

пісня на честь

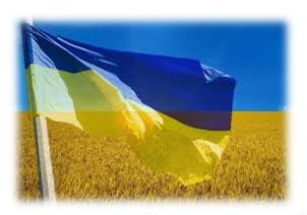

ДЕРЖАВНИЙ ПРАПОР УКРАЇНИ - має дві горизонтальні смуги з двох кольорів: синьої та жовтої. Угорі синя смужка, неначе небо над нашою рідною землею, а внизу - жовта, як золоті пшеничні поля, якими багата Україна.

**ЛЕРЖАВНИЙ ГЕРБ УКРАЇНИ- ЗОЛОТИЙ** тризуб князя київського Володимира на синьому полі. У ньому відображена триєдність життя. Це батько - мати - дитина, які символізують собою силу, мудрість, любов.

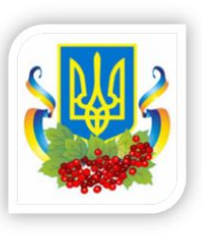

ДЕРЖАВНИЙ ГІМН УКРАЇНИ - це урочиста

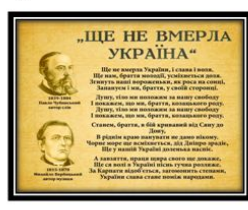

держави - «Ще не вмерла України ні Слава, ні Воля» (слова П. Чубинського, музика М. Вербицького). Під звуки Гімну всі підводяться.

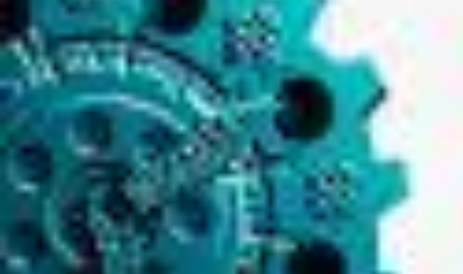

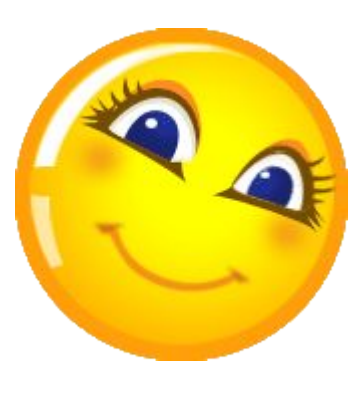

## Гімнастика для очей

Полетів метелик вгору, полетів метелик вниз. Клас він облетів по колу, сів на парту, сів на ніс. В іншу сторону по колу політав — і до вікна. Хай літає він на волі. До уроку нам пора!

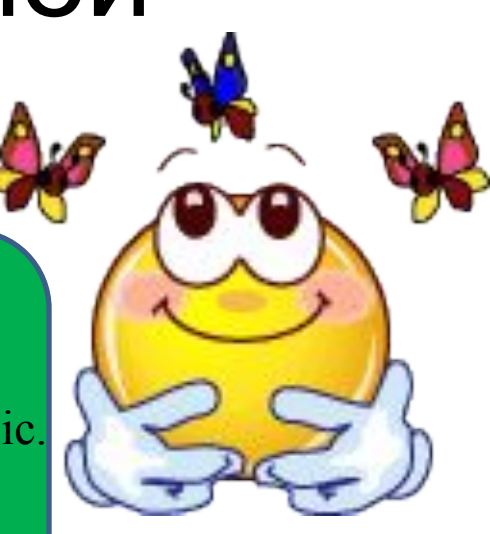

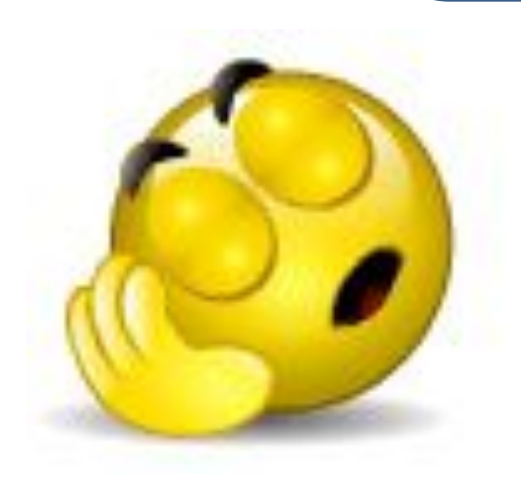

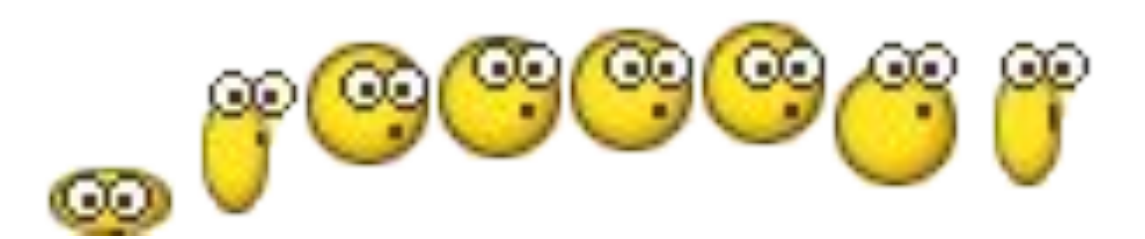

# **Дякую за увагу!**